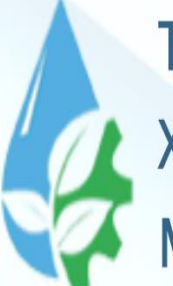

**TOSHKENT IRRIGATSIYA VA QISHLOQ** XO'JALIGINI MEXANIZATSIYALASH **MUHANDISLARI INSTITUTI** 

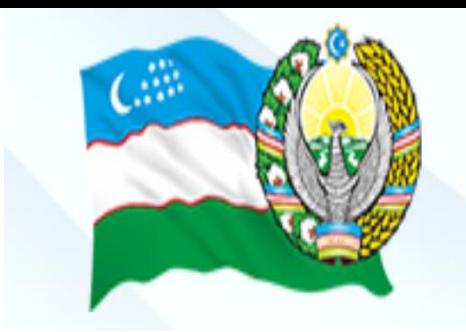

# Axborot texnologiyalari va **FAN:** jarayonlarni matematik modellashtirish

#### **Integral va differensial modellar. 8 mavzu**

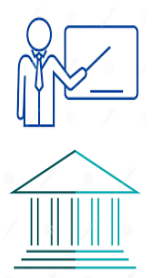

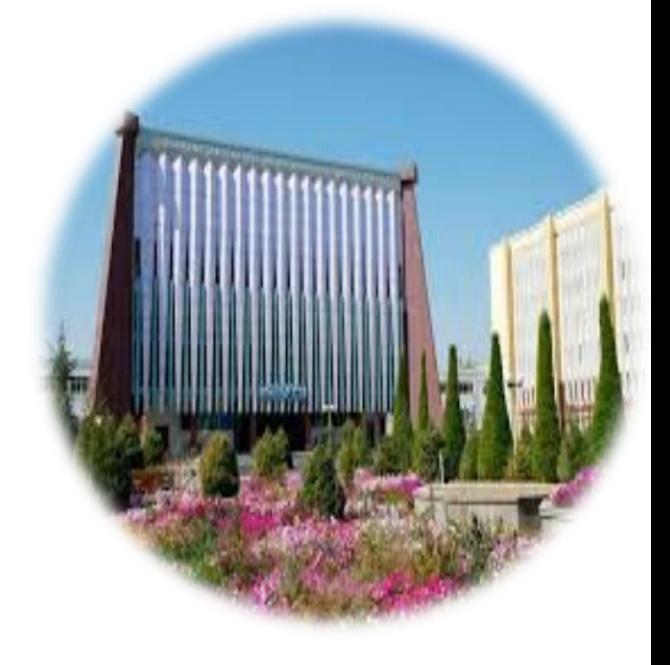

# Reja:

- 1. Integral modellar.
- 2. Differensial modellar.

### **1. Integral modellar.**

Ma'lumki, ba'zi bir jarayonlarni matematik modellashtirishda jism sirti va hajmini, jism og'irlik markazi va inersiya momentini, biror kuch ta'sirida bajarilagan ish miqdorini hisoblashga to'g'ri keladi. Jarayonning bu kabi mexanik va geometrik xususiyatlari funksiya integrali shaklida ifodalanadi. Ba'zi hollarda bu integrallarni analitik ko'rinishda hisoblash mumkin bo`lmasligi mumkin. Bunday hollarda integral qiymatini taqribiy hisoblashga to'g'ri keladi.

 $[a, b]$ oraliqda aniqlangan uzluksiz f(x) funksiya berilgan bo'lib, quyidagi integralni ε aniqlikda hisoblash talab qilinsin:

$$
I = \int_{a}^{b} f(x) dx \tag{1}
$$

Ma'lumki, agar f(x) funksiya  $[a, b]$  oraliqda berilgan bo'lib,  $f(x) \ge 0$  bo'lsa, u holda (1) aniq interal qiymati *x=a,x=b, y=f(x)* va *y=0* chiziqlar bilan chegaralangan egri chiziqli trapetsiya yuziga teng bo'ladi (1-rasm).

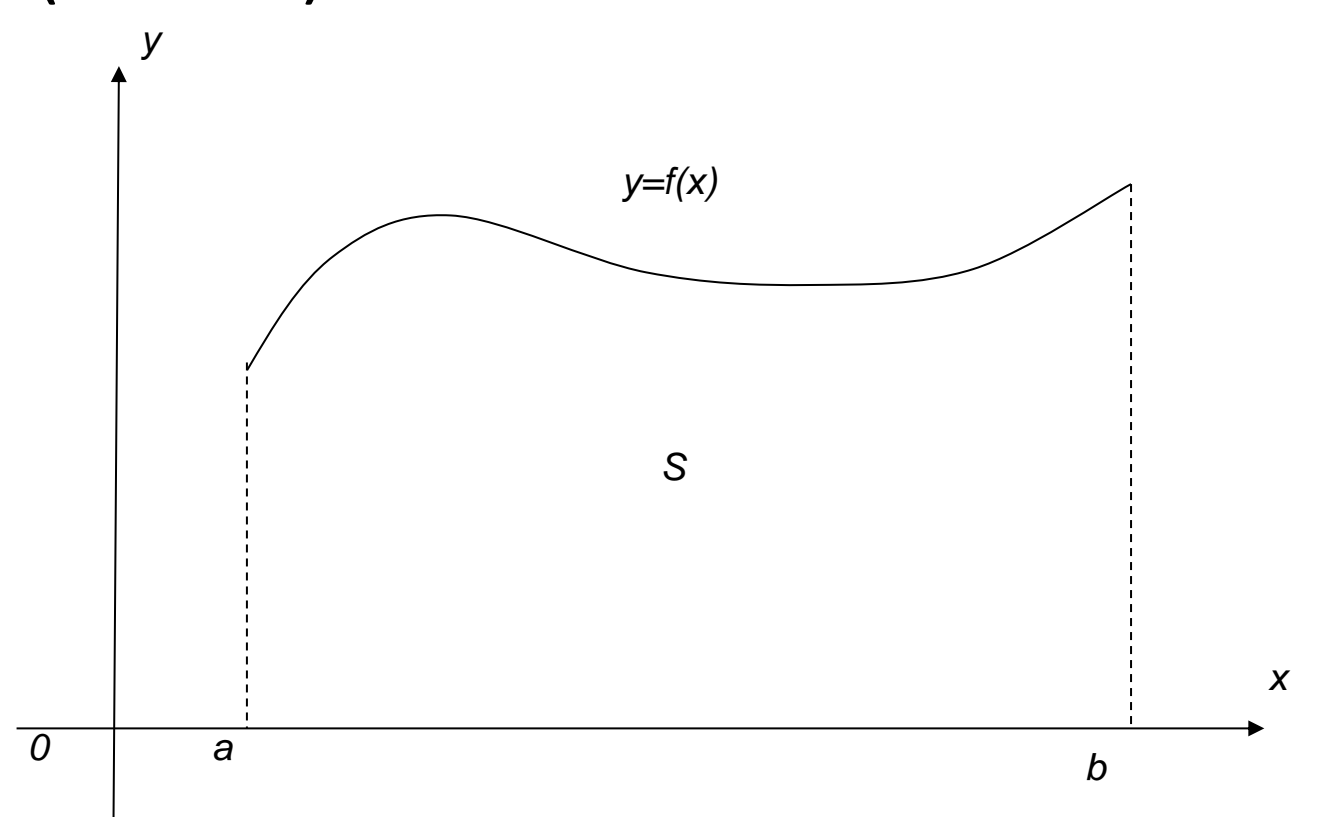

# **To'g'ri to'rtburchak usuli**

Berilgan  $[a, b]$  oraliqni  $h =$  $b-a$  $\overline{n}$ qadam bilan n+1 ta oraliqqa bo'lamiz. Hosil bo'lgan oraliqlarda joylashgan egri chiziqli trapetsiya yuzalarini to'g'ri to'rtburchak yuziga almashtiramiz (2 va 3- rasmlar). Natijada (1) integral qiymatini taqribiy hisoblash uchun quyidagi formulalarga ega bo'lamiz:

$$
S = h \sum_{i=0}^{n-1} y_{i,} \ Q = h \sum_{i=1}^{n} y_{i,}
$$

Bu yerda  $x_i = x_{i-1} + h$ ,  $y_i = f(x_i)$ , i = 1, ..., n,  $x_0 = a$ ,  $x_n =$ b, n-natual son.

![](_page_5_Figure_0.jpeg)

Misol. Quyidagi integral qiymatini to'g'ri to'rtburchak usuli yordamida taqribiy hisoblang va natijani integralning aniq qiymati $arctg1 =$  $\overline{\pi}$ 4 bilan taqqoslang.  $\overline{ }$  $dx$  $1 + x^2$ 1 0 *Yechish.* Aniqlik uchun  $n = 10, \Delta x = 0,1$  va  $x_k = k \cdot 0,1$  (k=0,1,2,...,10) deb olib, integral qiymatini 0,001 aniqlikda hisoblaymiz:

$$
y_0 = 1, y_1 = \frac{1}{1 + 0.1^2} \approx 0.99, y_2 = \frac{1}{1 + 0.2^2}
$$
  
\n
$$
\approx 0.962, \quad y_3 = \frac{1}{1 + 0.3^2} \approx 0.917
$$
  
\n
$$
y_4 \approx 0.862, y_5 \approx 0.8, y_6 \approx 0.735, \quad y_7 \approx 0.671,
$$
  
\n
$$
y_8 \approx 0.61, y_9 \approx 0.552, \quad y_{10} \approx 0.5
$$
  
\nU holda berilgan integralning taqribiy qiymati  
\nquyidagiga teng bo'ladi:  
\n
$$
S \approx 0.1(1 + 0.99 + 0.962 + 0.917 + 0.862 + 0.8
$$
  
\n
$$
+ 0.735 + 0.671 + 0.61 + 0.552 = 0.81
$$
  
\n
$$
Q \approx 0.1(0.99 + 0.962 + 0.917 + 0.862 + 0.8
$$
  
\n
$$
+ 0.735 + 0.671 + 0.61 + 0.552 + 0.5
$$
  
\n
$$
= 0.755
$$

Ya'ni 0,755<0,785<0,810. Bu yerda integralni taqribiy hisoblashda yo'l qo'yilgan absolyut xato  $|I - S|$ 0,028 dan oshmasligini va nisbiy xato esa 0,028∙100 0,785 ≈

3,6% ga tengligini ko'rishimiz mumkinю **Misol.** Quyidagi integralni taqribiy hisoblang.

$$
I = \int\limits_0^2 e^{\sin x} \, dx
$$

# **Yechish:**

Berilgan funksiya grafigi quyidagicha bo`ladi:

![](_page_9_Figure_0.jpeg)

 $\pmb{\mathsf{x}}$ 

[0;1] kesmani uzunligi Δx=0,2 bo`lgan teng oraliqlarga bo`lib chiqamiz. Yuqoridagi kabi oraliqni x<sub>1</sub>, x<sub>2</sub>, x<sub>3</sub>,... x<sub>n</sub> nuqtalar bilan teng bo`laklarga bo`lib chiqamiz. Ushbu nuqtalardagi funksiyaning qiymatlarini esa mos ravishda y<sub>1</sub>, y<sub>2</sub>, y<sub>3</sub>,... y<sub>n</sub> bilan belgilaymiz. Natijada funksiyaning yuqoridagi grafigi quyidagi ko`rinishni oladi:

![](_page_10_Figure_1.jpeg)

Hosil bo`lgan to`g`ri to`rtburchaklar yuzlarining yig`indisi berilgan integralning taqribiy qiymatini beradi.

 $\int_0^2 e^{\sin x} dx$ 0 integralni taqribiy hisoblang.

Aniq integralni to`g`ri to`rtburchaklar usulida sonli yechish Excel dasturida quyidagicha bajariladi:

[a;b] oraliqdagi nuqtalar soni "n"ni, integrallash chegaralari "a" va "b" larni son qiymatlarini kiritib, nuqtalar orasidagi masofa h quyidagicha hisoblanadi: h=(b-a)/n.

 $x_1, x_2, ... x_n$  larni hisoblanadi:  $x_i = x_{i+1} + h$ .

Integral ostidagi funksiyani har bir x<sub>i</sub> ga mos qiymatini hisoblanadi.

Funksiya qiymatlari yig`indisini hisoblanadi.

Yig`indini h qadamga ko`paytirib, integral qiymati – natijaga ega bo`lamiz. Quyida Excel oynasini tasviri ko`rsatilgan.

![](_page_12_Figure_0.jpeg)

- Aniq integralni hisoblash Mathcad dasturida quyidagicha bajariladi:
- Mathcad dasturi yuklab, "Calculus"
- vositalar panelidan aniq integral belgisini tanlaymiz.
- Ishchi oynada aniq integral belgisi hosil bo`lib, uning chegaralarini belgilab integral osti funksiyasini yozamizva oddiy "=" belgisini yozib natijaga ega bo`lamiz. Quyida Mathcad dasturida aniq integral
- hisoblanishi keltirilgan.

![](_page_14_Figure_0.jpeg)

```
Masalaning C++ tilidagi dasturi quyidagi ko`rinishda bo`ladi:
# include <iostream>
# include <math.h>
using namespace std;
int main()
{
float s,a,b,x,dx;
int i,n;
cout<<"n ni kiriting"<<endl;
cin>>n;
dx=(b-a)/n;
x=0;
s= exp(sin(x));
for( i=1; i< n;i++)
{
x=x+dx;
s=s+ exp(sin(x));
}
s=s*dx;
cout<<"Integralning taqribiy qiymati="<< s<endl;
return 0;
```
*}*

# **2. Differensial modellar**

Ayrim amaliy masalalarni matematik modellashtrish differensial tenglama uchun Koshi, chegaraviy yoki aralash masalalarni yechishga keltiriladi. Ammo bu masalalar yechimlarini aniq ko'rinishda har doim ham yozish imkoni bo'lavermaydi. Bu holda berilgan masalani yechish uchun taqribiy yechish usullardan foydalaniladi. Quyida shu usullarning ayrimlari bilan tanishib chiqamiz.

*Eyler usuli.*  $[a, b]$  kesmada  $y'(x) = f(x, y)$ differensial tenglamaning  $y(a) = x_0$  boshlang'ich shartni qanoatlantiruvchi (Koshi masalasi) yechimini topish talab etilsin.

Eyler usuliga asosan  $[a, b]$  kesmani n ta oraliqlarga ajratib,  $x_i = a + ih = x_{i-1} + h$ ,  $(x_0 = a)$  nuqtalarni hosil qilamiz, bu erda  $h = (b - a)/n$ . Hosil bo'lgan har bir oraliqda y' hosilani taqribiy ravishda <sub>yi-yi\_1</sub> chekli ayirmaga almashtiramiz. Natijada noma'lum y(x) funksiyaning  $x_i$  nuqtalardagi qiymatlari  $y_i = y(x_i)$  ni hisoblash uchun ushbu taqribiy  $y_i \approx y_{i-1} + hf(x_{i-1}, y_{i-1})$  formulani hosil qilamiz. Bu formula Eyler formulasi deb ataladi va berilgan boshlang'ich shart yordamida noma'lum funksiyaning  $x = x_i$  nuqtalardagi qiymatlarini ketma-ket topish mumkin bo'ladi.

**Misol.**  $y'(x) = \frac{1}{2}$ 2  $xy$  tenglamaning [0,1] kesmada  $y(0) = 1$ boshlang'ich shartni qanoatlantiruvchi echimining taqribiy qiymatlar jadvalini tuzing.

*Echish***.** Aniqlik uchun n=10, h=0,1 bo'lsin. Ushbu

$$
y_i = y_{i-1} + \frac{1}{2} h x_{i-1} y_{i-1}
$$

formuladan  $y_i$ ,  $i = 1, 2, ... 10$  ning qiymatlari topiladi.  $x^2$ 

Tekshirib ko'rish mumkinki, berilgan masala $y = e$  $\overline{4}$  aniq yechimga ega. Agar x=1 nuqtada aniq  $y(1) = e$ 1  $\frac{1}{4} = 1,284$  va taqribiy  $y(1) \approx 1,2479$  yechimlarni solishtirsak, absolyut xato 0,0361 ga, nisbiy xato esa 0,0361∙100 1,284  $\approx$  2,8% ga teng bo'ladi.

![](_page_19_Picture_172.jpeg)

Yuqoridagi y'=xy/2 differensial tenglamani yechishni Excel dasturida tekshirib chiqamiz. Bu ishni quyidagi tartibda bajaramiz:

- B2 katagiga hisoblash qadami h ning son qiymatini yozamiz.
- A4 katagiga argumentning boshlang'ich qiymati  $x_0$  ni va B4 katagiga boshlang'ich shart  $y_0$  ning son qiymatlarini yozamiz.
- x<sub>1</sub>, x<sub>2</sub>, ..., x<sub>n</sub> ni hisoblash uchun A5 katagiga "=A4+\$B\$2" formula yozib, uni A6:A14 kataklariga nusxa qilamiz.
- B5 katagiga Eyler formulasini "=B4+\$B\$2\*A4\*B4/2" ko`rinishda yozamiz va formulani B14 katagigacha nucxa qilamiz.
- Quyida masalaning Excel dasturidagi yechimi keltirilgan.

![](_page_21_Figure_0.jpeg)

Yuqoridagi differensial tenglamani yechishni Mathcad dasturida qaraymiz.

- Berilgan differensial tenglamani yozishda differensiallash operatordan yoki hosila belgisidan foydalanish mumkin. Boshlang`ich shartni yozishda esa faqat hosila belgisidan foydalanish kerak va uni kiritish uchun CTRL+F7 tugmalarini birgalikda bosish kerak.
- Mathcad dasturini yuklab, quyidagilarni yozamiz: Given
- Differensial tenglama, boshlang`ich shart, argument o`zgaradigan oraliq va hisoblash qadami teriladi.

$$
y'(x) = x*y(x)/2
$$
  $y(0) = 1$   $z:=0,0,1...1$ 

So`ngra quyidagi operator yoziladi:

Y:=Odesolve(x,1)

Natijani ko`rsatish uchun "y(z)=" ni terib, tugmasi bosiladi. Grafigini chizish uchun grafik vositalar paneli tanlanib, uning parametrlari yoziladi. Quyida Mathcad dasturida differensial tenglamani Eyler usulida yechis dasturi keltirilgan:

![](_page_23_Figure_0.jpeg)

Press F1 for help.

**AUTO** NUM Page 1 | ...

```
using namespace std; 
int main() 
{
float a,b,x,y,h,y0;
int i,nt;
cout<<"Oraliq boshini kiriting a="<<endl;
cin>>a;
cout<<"Oraliq oxirini kiriting b="<<endl;
cin>>b;
cout<<"Oraliqninb bo`linishlar sonini kiriting n="<<endl;
cin>>n;
cout<<"Funktsiyaning boshlang`ich nuqtadagi qiymatini kiriting y0="<<endl;
cin>>y0;
h=(b-a)/n; 
x=a;
cout<<"x="<<x<<"\t y="<<y<<endl;
   for(i=1;i<=n; i++)
{
x:=x+h; 
y=y+h/2*x*y; 
cout<<"x="<<x<<"\t y="<<y<<endl;
} 
return 0;
}
```